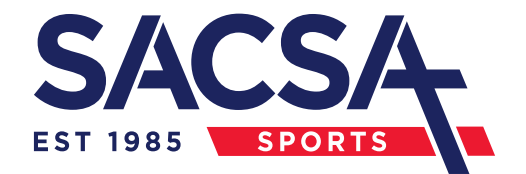

### **SACSA 2024 SECONDARY ATHLETICS**

## **RESULTS ACCESS**

Go to [www.readygo.com.au](http://www.readygo.com.au/) and type in your divisions code below

to access individual results.

Alternately, you can scan the barcode below using your phone.

## **DIVISION 1 DIVISION 2**

**Guest Access Code** Invite others here by sharing this code

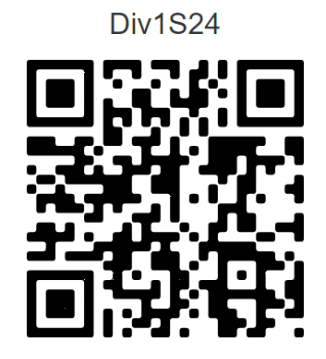

**Guest Access Code** Invite others here by sharing this code

**Div2S24** 

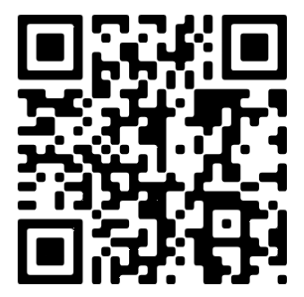

# **DIVISION 3**

**Guest Access Code** Invite others here by sharing this code

**Div3S24** 

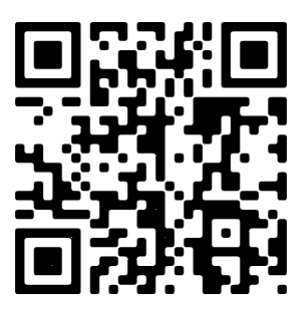

**www.sacsasports.com.au**